*Value Partner's Value UP Tips* Vol.10

2020 年 11 月 27 日

## 保存版!無料の Google my business 活用法

20~60 代の男女 1112 人に 19 年 11 月に実施したアンケート(複数回答)では、飲食店を検索す る際に使う手段の 1 位はグルメサイトで 78.9%。2 位が 48.3%のグーグル検索、そして、3 位はグ ーグルマップなど地図サービスで 30.2%を占めるそうです。(日経ビジネス記事より)

Google my business は、グーグル検索で「地名+サービス」を入力した際や、google map 上で サービス名を検索した際に表示されるお店情報です。オーナーがこのお店情報を設定・管理してい ない場合は、他のユーザーらが自由にお店情報を登録できるため、放置すると、ユーザーの勘違い で別のお店の写真が掲載されたり、写りの悪い見苦しいし写真や、既に提供を終えている商品・サ ービスの写真が表示されるなどして、店舗運営に悪影響を与えている場合があります。

みんなが見ている Google my business、上手に使うにはどうすればいいのでしょうか?

1. オーナー登録して、基本情報を掲載する オーナー登録を申請すると、住所確認を経て店舗管理画面の編集権限を取得できます。最初 に正確な店舗名や住所、電話番号、HP の URL などを登録します。これによって、Google my business を見たお客さんはクリック一つで HP を見たり、ルート検索してすぐにお店に 来たり、問い合わせの電話をすることができます。

- 2. 魅力的な写真をたくさん登録する Google my business は、画像でどれだけ魅力を伝えられるかが勝負です。システム設計上、 オーナー登録写真が優先的に表示されますので、まずはお店の魅力的な写真(プロカメラマ ンによるものをお勧めします)をたくさん掲載します。一方、ユーザーによって既に登録さ れている他店の写真など、問題のあるものは Google に削除を依頼します。
- 3. ≪中級編≫情報発信・顧客コミュニケーション 最新情報やメニュー/商品といった項目を使って、写真付きでお店の情報を発信することが できます。また、顧客からのレビューには返信コメントを返せるので、是非活用しましょう。
- 4. ≪上級編≫マーケティングデータとしての活用 ユーザーの検索キーワードや、ルート検索の出発位置、各画像の閲覧回数、最新情報の閲覧 回数とリンクボタンのクリック数、などなど、詳細なマーケティングデータを管理画面から 無料で取得できます。これらのデータは、工夫次第で HP の SEO 対策や新商品開発・企画 の方向性、広告宣伝を行うエリアの絞り込みなど、さまざまに活用可能です。

まだまだありますが、まずはオーナー登録!戦略的活用法のご相談は、Value partner へ!

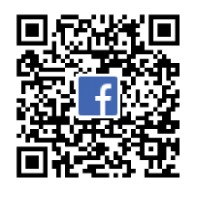

Value Partner は、 中小企業に戦略発想を持ち込み、 企業に眠る力を利益につなげる 戦略経営のパートナーです。

発行者: Value Partner 槌田 昌子 (中小企業診断士/ 認定経営革新等支援機関) MAIL: m.f.tsuchida@valuepartner.biz HP: http://valuepartner.biz/

免責事項:本ニュースレターの内容は一般的な情報提供のために作成されたものであり、掲載された情報の正確性・完全性を保証するものではありません。 本ニュースレターに含まれる情報の使用、参照、または信頼に起因するあらゆる種類の損害に対して責任を負うものではありません。